## **CareConnect - Parent Attendance Confirmation**

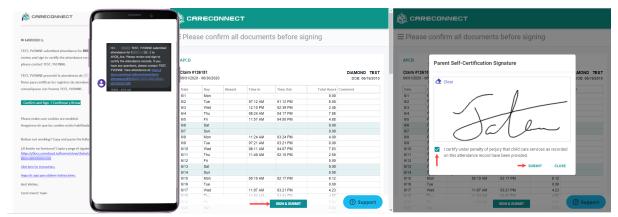

- 1. Receive the invitation to complete your time sheet signature
- 2. Review the attendance and press Sign & Submit
- 3. Sign your full signature and press Submit

1. Once your child care provider submits the completed attendance, the primary contact will receive a notification (Email and/or SMS) sent to the contact info on record from the childcare Agency. The notification contains a link to continue to the attendance record.

Parents may open the link included in the email or text notification to begin the attendance signing process.

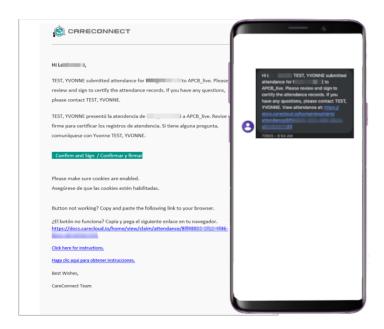

2. Review the attendance information --> If there are any errors, please notify your childcare provider. If there are no errors you may select "Sign & Submit".

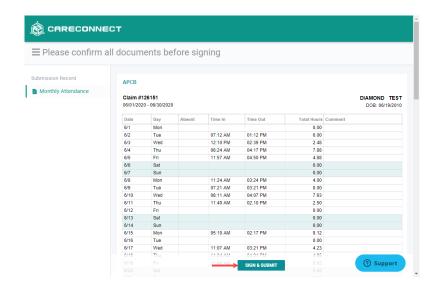

3. Sign with your full signature using your mouse if you are on a computer, or using your finger on a touch screen device --> Check the box to certify that your attendance is accurate --> Select "SUBMIT" to complete the signing process.

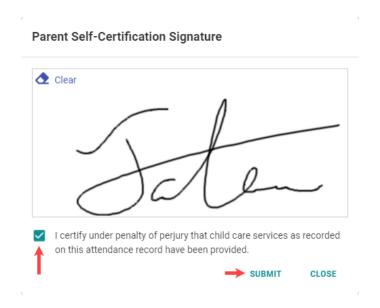